## Uporaba množične izbire vnosa serij v NDK

**V tem prispevku**

Zadnja sprememba 18/05/2021 7:55 pm CEST

Množična izbira vnosa serij v Naročilih Dobaviteljev in Kupcev na Naročilih kupcev in Odpremnih nalogih.

V modulu **N**aročila **D**obaviteljev in **K**upcev na **Naročilih kupcev** in **Odpremnih nalogih** množična izbira vnosa serij na artiklih, katerim se vodi zaloga po serijah.

Predpogoj, da to deluje je, da imamo na**šifrantu artiklov,** katerim se vodijo serije, označeno na zavihku **Zaloge**, zaloge po serijah **Da**

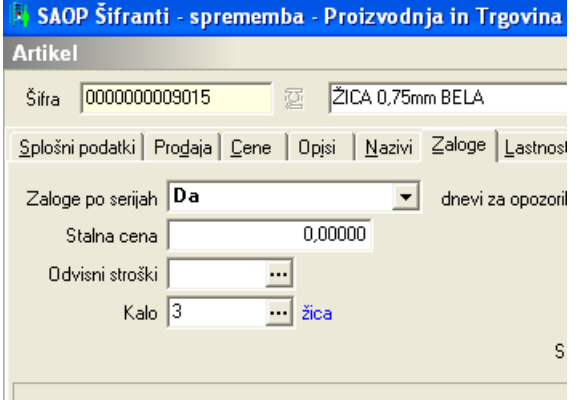

Prikaz množične izbira vnosa serij na Naročilih kupcev

V **N**aročilih **D**obaviteljev in **K**upcev – Naročila kupcev na zavihku **Vrstice** vnesemo artikel (vrstični vnos), za katerega se vodijo serije. S tipko **F11** se nam odpre preglednica serij artikla (samo artiklom, katerim se vodijo serije).

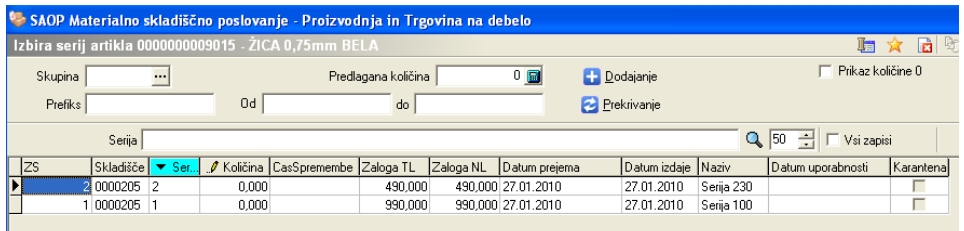

Program deluje na podoben način kot izbira artiklov (F5) s tem, da se v tem primeru iz preglednice prepišejo Skladišče, Serija in Količina. Ostali podatki se prekopirajo iz izbrane vrstice.

Preglednica nam pokaže za izbran artikel zalogo po serijah (zaloga TL in zaloga NL ) in možnost izbire določene količine serije. Pod količino vpišemo želeno količino izbrane serije artikla. Po vpisu količine potrdimo na tipko **IZBERI.**

Ko izberemo vse želene artikle s serijami, so nam tako na voljo v preglednici na

jezičku **Vrstica**. Polja, kot so količina, cena, popust, serija, skladišče, vrsta prometa, še vedno lahko popravimo in dopolnimo.

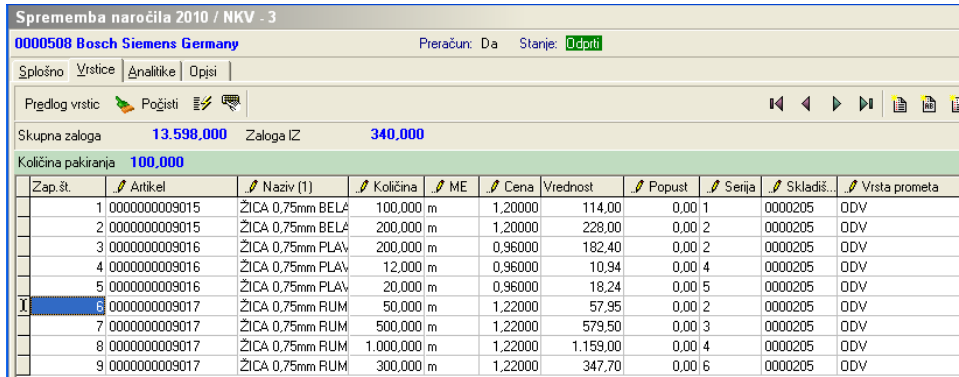

Ko se z vnesenimi vrsticami naročila strinjamo, jih normalno**potrdimo** in po ustaljenem postopku naredimo naročilo kupca in ga kasneje prenesemo v odpremo.

Prikaz množične izbira vnosa serij naOdpremnih nalogih

V **N**aročilih **D**obaviteljev in **K**upcev – Odpremni nalogi na zavihku **Vrstice** vnesemo artikel (vrstični vnos), za katerega se vodijo serije. S tipko **F11** se nam odpre preglednica serij artikla (samo artiklom, katerim se vodijo serije).

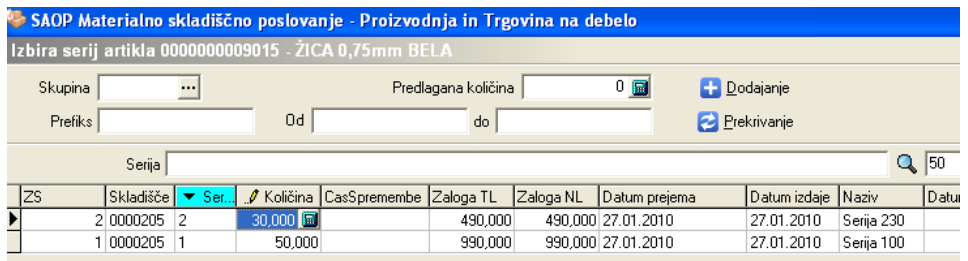

Program deluje na podoben način kot izbira artiklov (F5) s tem, da se v tem primeru iz preglednice prepišejo Skladišče, Serija in Količina. Ostali podatki se prepišejo iz izbrane vrstice.

Preglednica nam pokaže za izbran artikel zalogo po serijah (zaloga TL in zaloga NL ) in možnost izbire določene količine serije. Pod količino vpišemo želeno količino izbrane serije artikla. Po vpisu količine potrdimo na tipko **IZBERI**

Ko izberemo vse želene artikle s serijami, so nam tako na voljo v preglednici na jezičku **Vrstica**. Polja, kot so količina, cena, popust, serija, skladišče, vrsta prometa, še vedno lahko popravimo in dopolnimo.

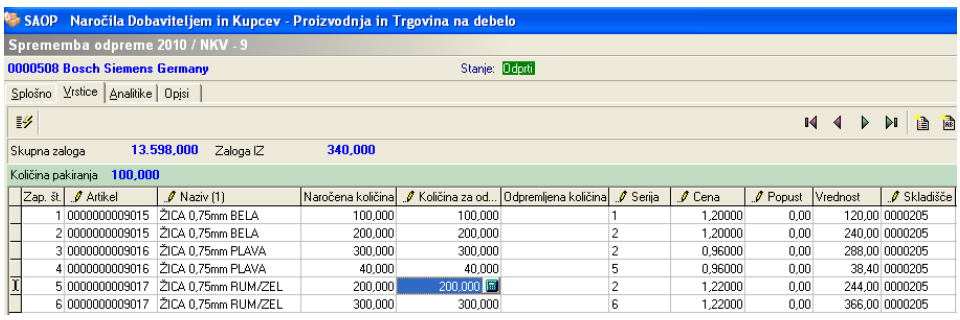

Ko se z vnesenimi vrsticami odpreme strinjamo, jih**potrdimo** in po ustaljenem postopku naredimo odpremo kupca in jo potrdimo, knjižimo v MSP in po potrebi knjižimo v fakturiranje.